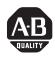

## Installation Instructions

# 1769-L32E, 1769-L35E CompactLogix Controller

# Catalog Numbers 1769-L32E, 1769-L35E

|                                                                            | · · · · · · · · · · · · · · · · · · · |
|----------------------------------------------------------------------------|---------------------------------------|
| Торіс                                                                      | Page                                  |
| About This Publication                                                     | 2                                     |
| Important User Information                                                 |                                       |
| North American Hazardous Location Approval                                 | 4                                     |
| Environment and Enclosure                                                  | 5                                     |
| Before You Begin                                                           | 6                                     |
| Prevent Electrostatic Discharge                                            | 7                                     |
| Connect the 1769-BA Battery                                                | 7                                     |
| Install a 1784-CF64 or 1784-CF11 8 Industrial CompactFlash Card (optional) | 9                                     |
| Assemble the System                                                        | 9                                     |
| Mount the Syste                                                            | 11                                    |
| Make RS-23 C2 needions to the Controller                                   | 15                                    |
| Make Eth knet Connections to the Controller                                | 18                                    |
| Load die Controller Firmware                                               | 25                                    |
| ce ct the Controller's Operating Mode                                      | 30                                    |
| Make Ethernet Connections to the Controller                                | 18                                    |
| Load the Controller Firmware                                               | 25                                    |
| Select the Controller's Operating Mode                                     | 30                                    |
| Controller Status Indicators                                               | 31                                    |
| RS-232 Serial Port Status Indicators (Channel 0 and 1)                     | 33                                    |

#### 2 1769-L32E, 1769-L35E CompactLogix Controller

| Торіс                              | Page |
|------------------------------------|------|
| CompactFlash Card Status Indicator | 33   |
| Module Status (MS) indicator       | 34   |
| Additional Resources               | 39   |

#### **About This Publication**

Use this document as a guide to install the CompactLogix convoler.

### **Important User Information**

M/A DALLALC

Solid state equipment has operational characteristics differing from those of electromechanical equipment. Safety Guidelines for the Application, Installation and Maintenance of Solid State Controls (publication SGI-1.1 available from your local Rockwell Automation sales office or online at <a href="http://literature.rockwellautomation.com">http://literature.rockwellautomation.com</a>) describes some important differences between solid state equipment and hard-wired electromechanical devices. Because of this difference, and also because of the wide variety of uses for solid state equipment, all persons responsible for applying this equipment with themselves that each intended application of this equipment is acceptable.

In no event will Rockwell Automation, Inc. be responsible or liable for indirect or consequentia damages resulting from the use or application of this equipment.

The examples and diagrams in this manual are included solely for illustrative purposes. Because of the many variables and requirements associated with any particular installation, Rocky ell Ar jornation, Inc. cannot assume responsibility or liability for actual use based on the examples and diagrams.

No patent liability is assumed by Rockwell Automation, Inc. with respect to use objectment, or software described in this manual.

Reproduction of the contents of this manual, in whole or in part, with ut written permission of Rockwell Automation, Inc., is prohibited.

Throughout this manual, when necessary, we use notes to make you ware of safety considerations.

| VARNING !   | Identifies information about practices or a constances that can cause an explosion in a hazardous environment, which may lead to personal injury or death, property damage, or economic loss.                                 |
|-------------|----------------------------------------------------------------------------------------------------|
| IMPORTANT   | Identifies information that is critical for successful application and understanding of the product.                                                                                                    |
| ATTENTION   | Identifies information about practices or circumstances that can lead to personal in the or death, property damage, or economic loss. Attentions help you to identify a hazard avoid a hazard and recognize the consequences. |
| SHOCK HAZAP | abels may be on or inside the equipment, for example, a drive or motor, to alert people that dangerous voltage may be present.                                                                                                |
| N HAZARD    | Labels may be on or inside the equipment, for example, a drive or motor, to alert people that surfaces may reach dangerous temperatures.                                                                                      |

## **North American Hazardous Location Approval**

The following information applies when operating this equipment in hazardous locations.

Informations sur l'utilisation de cet équipement en environnements dangereux.

Products marked "CL I, DIV 2, GP A, B, C, D" are suitable for use in Class I Division 2 Groups A, B, C. D. Hazardous Locations and nonhazardous locations only. Each product is supplied with markings on the rating nameplate indicating the hazardous location temperature code. When combining products within a system, the most adverse temperature code (lowest "T" number) may be used to help determine the overall temperature code of the system. Combinations of equipment in your system are subject to investigation by the local Authority Having Jurisdiction at the time of installation

Les produits marqués "CL I, DIV 2, GP A, B, C, D" ne conviennent qu'à une utilisation en environnem de Classe I Division 2 Groupes A, B, C, D dange eux et non dangereux. Chaque produit est livre avec des marguages sur sa plague d'identification qu indiquent le code de température pour les environnements dangereux. Lorque plusieurs produits sont combinés dans un setè le, le code de température le plus défavora le (code de température le plus faire) peut être utilisé pour déterminer le code de température global du système. Les come naisons d'équipements dans le système son sajettes à inspection par les autorités locales qua fiées au moment de l'installation.

#### WARNING

#### FXPI OSION HAZARD

Do not disconnect equipment unless power has been removed or the area is known to be nonhazardous

Do not disconne connections to this equipment unless power has cen removed or the area is to be nonhazardous. Secure any external onnections that mate to this equipment by using screws. sliding latches, threaded connectors, or other means provided with this product.

Substitution of components may impair suitability for Class I. Division 2.

If this product contains batteries, they must only be changed in an area known to he nonhazardous

#### P /ERI ISSEMENT

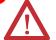

RISOUF D'EXPLOSION

Couper le courant ou s'assurer que l'environnement est classé non dangereux avant de débrancher l'équipement.

Couper le courant ou s'assurer que l'environnement est classé non dangereux avant de débrancher les connecteurs. Fixer tous les connecteurs externes reliés à cet équipement à l'aide de vis, loquets coulissants. connecteurs filetés ou autres moyens fournis avec ce produit.

La substitution de composants peut rendre cet équipement inadapté à une utilisation en environnement de Classe I Division 2.

S'assurer que l'environnement est classé non dangereux avant de changer les piles.

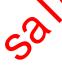

#### **Environment and Enclosure**

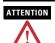

This equipment is intended for use in a Pollution Degree 2 industrial environment, in overvoltage Category II applications (as defined in IEC publication 60664-1), at altitudes up to 2000 meters (6562 feet) without derating.

This equipment is considered Group 1, Class A industrial equipment according to IEC/CISPR Publication 11. Without appropriate precautions, there may be potential difficulties ensuring electromagnetic compatibility in other environments due to conducted as well as radiated disturbance.

This equipment is supplied as open-type equipment. It must be mounted within an enclosure that is suitably designed for those specific environmental conditions that will be present and appropriately designed to prevent personal injury insulting from accessibility to live parts. The enclosure must have suitable flage-re-raidnt properties to prevent or minimize the spread of flame, complying with a flame spread rating of 5VA, V2, V1, V0 (or equivalent) if non-metallic. The interior of the endosure must be accessible only by the use of a tool. Subsequent sections of this publication pay contain additional information regarding specific enclosure type ratings that are required to comply with certain product safety certifications.

In addition to this publication, see:

- Industrial Automation Wiring and Grounding Guidelines, publication 1770-4.1, for additional installation require feeds.
- NEMA Standards publication 25s and IEC publication 60529, as applicable, for explanations of the degrees of protection provided by different types of enclosure.

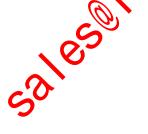

## **Before You Begin**

Consider the following when planning your CompactLogix system:

- The CompactLogix controller is always the leftmost module in the system.
- The controller must be located within four modules of the system power supply. Some I/O modules may be located to eight modules away from the power supply. See the documentation for your 1769 I/O modules for details.
- The 1769-L32E and 1769-L35E controllers support as many as 16 I/O modules in a maximum of 3 I/O banks with 2 expansion cables.
- Each I/O bank requires its own power supply.
- Only one controller can be used in a CompactLogix system.
- A 1769-ECR right end cap or 1769-ICL left end cap is required to terminate the end of the companication bus.

#### Parts List

These components ship with the controller.

| Component | Description                                                                                                  |
|-----------|----------------------------------------------------------------------------------------------------|
|           | 1769-BA battery                                                                                              |
|           | Important: The 1769-BA battery is the only battery you can use with the 1769-L32E and 1769-L35E controllers. |
|           | 1747-KY controller key                                                                                       |

ay also use these components with the controller.

| If you want to                           | Then use this component                              |
|------------------------------------------|------------------------------------------------------|
| Connect a device to the RS_232 port      | 1756-CP3 or 1747-CP3 serial cable                    |
| Connect a device to the EtherNet/IP port | standard Ethernet cable with RJ-45 connector         |
| Add nonvolatile memory                   | 1784-CF64 or 1784-CF128 Industrial CompactFlash card |

## **Prevent Electrostatic Discharge**

Follow these guidelines to prevent electrostatic damage.

# ATTENTION

This equipment is sensitive to electrostatic discharge, which can cause internal damage and affect normal operation. Follow these guidelines when you handle this equipment:

- •Touch a grounded object to discharge potential static.
- . Wear an approved grounding wriststrap.
- •Do not touch connectors or pins on component boards.
- •Do not touch circuit components inside the equipment.
- •Use a static-safe workstation, if available.
- Store the equipment in appropriate static-safe packaging when not in use.

### **Connect the 1769-BA Battery**

The controller is shipped with the 1769 By battery packed separately. To connect the battery, follow this procedure.

#### ATTENTION

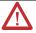

The 1769-BA battery is the only settery you can use with the 1769-L32E and 1769-L35E controllers. The 1747-BA bactery is not compatible with the 1769-L32E and 1769-L35E controllers and may guise problems.

### WARNING

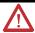

When you so enect or disconnect the battery, an electrical arc can occur. This could cause an expression in sazardous location installations. Be sure that power is removed or the area is not leaved on the proceeding.

For sal-ty information on the handling of lithium batteries, including handling and disposal of leaking batteries, see Guidelines for Handling Lithium Batteries Technical data, publication AG-5.4NOV04.

1. Remove the battery door by sliding it forward.

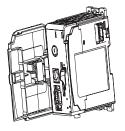

IMPORTANT

Do not remove the plastic insulation covering the battery. The isulation is necessary to protect the battery contacts.

- Insert the battery connector into the connector port.The connector is keyed to be invalled with the correct polarity.
- 3. Insert the battery into the battery port in the battery door.

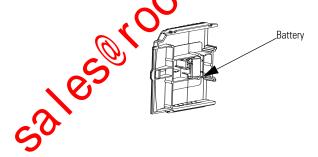

**4.** Slide the battery door back until it clicks into position.

## Install a 1784-CF64 or 1784-CF128 Industrial CompactFlash Card (optional)

# ATTENTION

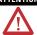

Do not remove the CompactFlash card while the controller is reading from or writing to the card, as indicated by a flashing green CF status indicator. This could corrupt the data on the card or in the controller, as well as corrupt the latest firmware in the controller.

The optional industrial CompactFlash card provides nonvolati memory for a CompactLogix controller. The card is not required by controller operation.

Follow this procedure to install the card.

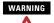

When you insert or remove the CompactFlash Card while wer is on, an electrical arc can occur. This could cause an explosion in hazardous leation in stallations.

Be sure that power is removed or the area is nonhazardous before proceeding.

1. Push the locking tab to the right and insert the industrial ComparFlash card into the socket on the cont of the controller.

The label of the CompactFlash card faces toward the let. Match the orientation arriw on the card with the arrow of the contr

To remove the CompactFlash card, push the locking tab away from the CompactFlash card and pull the CompactFlash card from the socket.

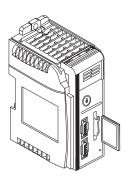

#### Assemble the System

The controller can be attached to an adjacent I/O module or power supply before or after mounting. For mounting instructions, see

Grounding Considerations on page 12 or DIN Rail Mounting on page 14

# WARNING

The CompactLogix controller is not designed for removal and insertion under power.

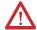

If you insert or remove the module while backplane power is on, an electrical arc can occur. This could cause an explosion in hazardous location installations.

Be sure that power is removed or the area is nonhazardous before proceeding.

This procedure shows you how to install the controller in a CompactLogix system.

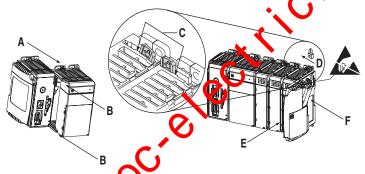

- 1. Disconnect lin
- 2. Check that the lever of the adjacent module (A) is in the ur locked (fully right) position.
- Use the upper and lower tongue-and-groove slots (B) to Secure the modules together.
  - Move the module back along the tongue-and-groove slots until the bus connectors line up with each other.
- 5. Use your fingers or a small screwdriver to push the module's bus lever back slightly to clear the positioning tab (C).

**6.** Move the module's bus lever fully to the left (D) until it clicks, being sure it is locked firmly in place.

# ATTENTION

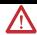

When attaching the controller, power supply, and I/O modules, make sure the bus connectors are securely locked together to be sure of proper electrical connection.

- 7. Attach an end cap terminator (E) to the last module in the system by using the tongue-and-groove slots as before.
- 8. Lock the end cap bus terminator (F).

## Mount the System

#### ATTENTION

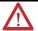

During panel or DIN rail mounting of all d'AVID s, se sure that all debris (such as metal chips or wire strands) is kept from a lling roulle controller. Debris that falls into the controller could cause damage while se controller is energized.

#### **Minimum Spacing**

Maintain spacing from enclosure walls, wireways, and adjacent equipment. Allow 10 mm (2 in.) of space on all sides, as shown. This provides ventilation and electrical isolation.

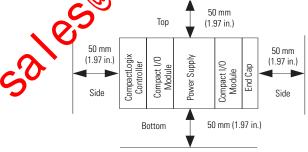

#### **System Dimensions**

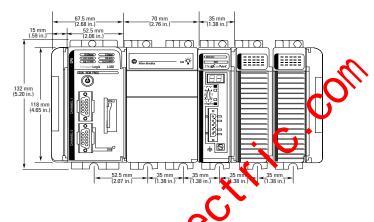

TIP

Compact I/O expansion cables have the same dimensions as the end caps. Expansion cables can be used on either the right or left end. A 1769-ECR right end cap or 1769-ECL left end cap terminates the trace of the communication bus.

### **Grounding Considerations**

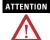

This product is grounded through the DIN rail to chassis ground. Use zinc plated yell furchromage steel DIN rail to assure proper grounding. The use of other DIN rail materials such as aluminum or plastic) that can corrode, oxidize, or are poor conductors, an result in improper or intermittent grounding. Secure DIN rail to mounting surface approximately every 200 mm (7.8 in.) and use end-anchors appropriately.

This product is intended to be mounted to a well-grounded mounting surface such as a metal panel. Additional grounding connections from the controller's mounting tabs or DIN rail (if used) are not required unless the mounting surface cannot be grounded.

Refer to publication 1770-4.1, Industrial Automation Wiring and Grounding Guidelines, for additional information.

#### **Panel Mounting**

Mount the controller to a panel by using two screws per module. Use M4 or #8 panhead screws. Mounting screws are required on every module

This procedure lets you use the assembled modules as a template for drilling holes in the panel.

IMPORTANT

Due to module mounting hole tolerance, it is important to follow these projectures

- On a clean work surface, assemble no more than three modules.
- 2. Using the assembled modules as a template, carefully mark the center of all module-mounting holds of the panel.
- **3.** Return the assembled modules to the clean work surface, including any previously mounted modules.
- **4.** Drill and tap the morning holes for the recommended M4 or #8 screw.
- Place the modules back on the panel and check for proper hole alignment.

TIP

grounding plate, located where the you install the mounting screws, enables the module to be grounded when it is panel-mounted.

**6.** Attach the modules to the panel by using the mounting screws

TIP

If you are mounting more modules, mount only the last one of this group and put the others aside. This reduces remounting time when you are drilling and tapping the next group of modules.

7. Repeat steps 1...6 for any remaining modules.

The controller can be mounted on the following DiN rads:

• EN 50 022 - 35 x 75 --- 6

- EN 50 022 35 x 15 mm (1.38 x 0.59 🕍)

# ATTENTION

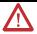

This product is grounded through the DIN rail charsis ground. Use zinc plated yellow-chromate steel DIN rail to assure room gounding. The use of other DIN rail materials (for example, aluminum explast of the can corrode, oxidize, or are poor conductors, can result in improper or intermittent grounding. Secure DIN rail to mounting surface approximately every 200 mm (7.8 in.) and use end-anchors appropriately.

- 1. Before mounting the controller on a DIN rail, close the DIN rail latches.
- 2. Press the DI rail mounting area of the controller against the DIN rail

kch's will momentarily open and lock into place.

#### Make RS-232 Connections to the Controller

Connect the 9-pin female end of the serial cable to the serial port of the controller.

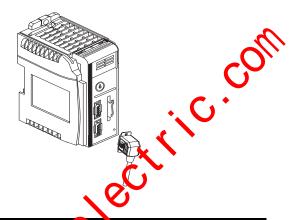

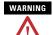

If you connect or disconnect the said cable with power applied to this module or the serial device on the other end of the cable, an electrical arc can occur. This could cause an explosion in hazardays location installations.

ved or the area is nonhazardous before proceeding. Be sure that poy

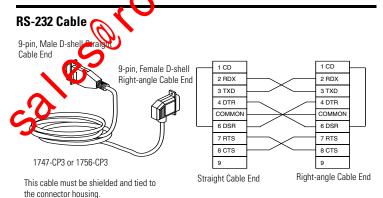

## **Default Serial Configuration**

Channel 0 and Channel 1 (both serial ports) have the following default communication configuration.

| Parameter                         | Default                                                                                                    |
|-----------------------------------|----------------------------------------------------------------------------------------------------|
| Protocol                          | DF1 full-duplex                                                                                                    |
| Communication Rate                | 19.2 Kbps                                                                                                    |
| Parity                            | None                                                                                                    |
| Station Address                   | 0                                                                                                    |
| Control Lines                     | No Handshaking •                                                                                                    |
| Error Detection                   | BCC                                                                                                    |
| Embedded Responses                | Auto Detect                                                                                                    |
| Duplicate Packet (Message) Detect | Enabled                                                                                                    |
| ACK Timeout                       | 50 (x 20 n s)                                                                                                    |
| NAK Receive Limit                 | 3 Rethas                                                                                                    |
| ENQ Transmit Limit                | Prities Prince Prince P |
| Data Bits                         | 8                                                                                                    |
| Stop Bits                         | 1                                                                                                    |

nnel 0 has a default communication push button (see page 17).

#### **Using the Channel O Default Communication Push Button**

The Channel 0 default communication push button is located on the front of the controller in the lower right corner as shown in the illustration.

Use the Channel 0 default communication push button to change from the user-defined communication configuration to the default communication mode. The Channel 0 default communication (DCH0) status

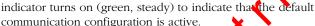

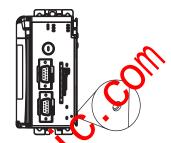

TIP

The default communication push button is ecessed

Before pressing the default communication push button, be sure to note the present communication configuration for hannel 0. Pushing the default communication push button resets all configuration parameters back to their default settings.

To return the channel to its user-configured parameters, you must enter them manually while online with the controller or download them as part of an RSLogix 5000 software project it. To be online with RSLogix 5000 software, access the Controller properties tigladge and enter parameters on the Serial Port, System Protocol, and User Parameters on the Serial Port, System Protocol, and User Parameters on the Serial Port, System Protocol, and System Protocol, and Syst

#### Make Ethernet Connections to the Controller

The 1769-L32E and 1769-L35E controllers ship with the BOOTP utility enabled. You must assign an IP address to the Ethernet port in order for the controller to communicate over an EtherNet/IP network.

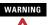

If you connect or disconnect the communications cable with power applied to this models or any device on the network, an electrical arc can occur. This could cause an explo hazardous location installations.

Be sure that power is removed or the area is nonhazardous before proceeding

Connect the RJ-45 connector of the Ethernet cable to the Ethernet port (top port, CH1) on the controller.

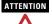

Do not plug a DH-485 network cable or a NAP port calle into the Ethernet port. Undesirable behavior and/or damage to the port may result.

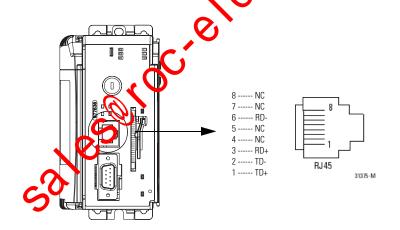

### **Assigning an IP address**

You can set the IP address using any of these utilities:

- Rockwell BOOTP Utility (available with RSLinx and RSLogix 5000 software)
- RSLinx software
- RSLogix 5000 software

#### Use BOOTP to set the IP address

The BOOTP utility is a standalone program that is locate In one of the following directories:

- RSLinx Tools directory in the Rockwell Software program folder on the Start menu (the utility is automatically installed when you install RSLinx software)
- Utils directory on the RSLogix 500 software installation CD Follow this procedure to use the ROOTP utility.
  - 1. Start the BOOTP software.
  - 2. Select Tools>Network Settings.
  - 3. Enter the kinemet mask and gateway.
  - 4. Click Ok

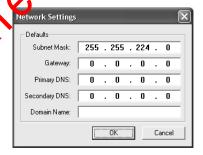

In the BOOTP Request History dialog you see the hardware addresses of devices issuing BOOTP requests.

5. Double-click on the hardware address of the device you want to configure.

TIP

The hardware address is on the sticker located on the left-side circuit board of controller next to the battery. See Connect the 1769-BA Battery on page 7 for instructions on accessing this area.

The hardware address will be in this format: 00-0b-db-14-55-35.

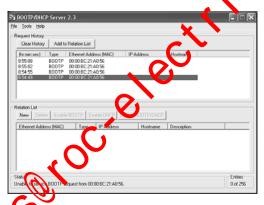

Entry dialog displays the device's Ethernet Address

Enter the IP address.

#### 7. Click Ok

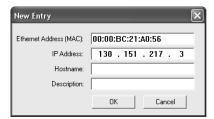

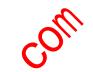

8. To permanently assign this configuration to the highlight the device and click Disable BOOTPANHCP.

When power is recycled, the device use the onfiguration you assigned and does not issue a BootPrequest.

#### Use RSLinx software to set the IP address

You can use RSLinx software, veryon 2.41 or later, to set the IP address.

- **1.** Make sure the Her that uses the IP address is installed and running
- the controller via the serial connection (see page
- tart RSLinx software.
  - The RSWho dialog opens.
- **4.** Navigate to the Ethernet network.

Right-click the Ethernet port (not the controller) and select Module Configuration

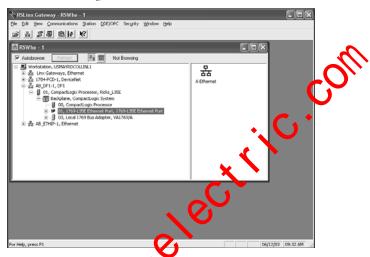

**6.** Select the Port Configuration tab.

7. Click the appropriate radio button to choose the Status Network Configuration type.

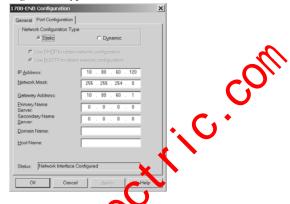

**8.** Enter the IP address, network (subnet) mask, and gateway address (if needed).

Use RSLogix 5000 software set the IP address

You can use RSLogic software to set the IP address.

- 1. Make su he controller that uses the IP address is installed and r
- connect to the controller via the serial connection (see page

**3.** Start RSLogix 5000 software. In the Controller Organizer, select properties for the Ethernet port.

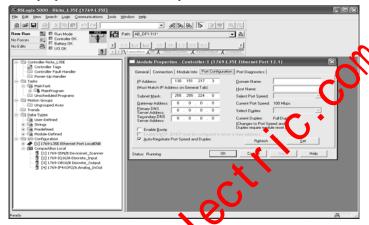

- 4. Choose the Port Configuration tab.
- 5. Specify the IP address,
- 6. Click Apply.
- 7. Click Ok.

This sets he IP address in the hardware. This IP address shall be the same IP address you assigned under the ceneral tab.

### **Install the Appropriate EDS Files**

If you have RSLinx software, version 2.42 or later, the most current EDS files were installed with the software. If you are using an earlier version of RSLinx software, you might need to install EDS files.

You need EDS files for these devices:

- 1769-L32E and 1769-L35E controllers
- 1769 CompactBus
- 1769 local adapter

All of these EDS files, except for the 1769 CompactBus file are updated for each firmware revision. There is also a Arsion 1 of the controller EDS file that you need for new controllers. Each controller ships with revision 1 firmware. In order to update the firmware, you must have the revision 1 EDS file (0001000200410100.eds) installed for the controller

The EDS files are available on the NLos 5000 Enterprise Series software CD. The files are also available at http://www.ab.com/networks/ed

## Load the Controller Firm

You must download he current firmware before you can use the controller.

To load fire ware, you can use any of the following:

ControlFlash utility that ships with RSLogix 5000 programming software.

AutoFlash that launches through RSLogix 5000 software when you try to open or create a project and the controller does not have the current firmware.

• A CompactFlash card (catalog number 1784-CF64 or 1784-CF128) with valid memory already loaded.

If you use the ControlFlash or AutoFlash utilities, you need a serial connection to the controller.

The firmware is available with RSLogix 5000 software or you can download it from the support website. Go to http://support.rockwellautomation.com.

Follow these steps to download firmware from the support website.

- 1. In the left column (frame), click Technical Support.
- 2. Click Firmware Updates.
- **3.** Select the firmware revision.

sales rochel

4. Enter the serial number of your RSLogix 5000 programming software.

#### **Use the ControlFlash Utility to Load Firmware**

You can use the ControlFlash utility to load firmware through a serial connection.

- 1. Make sure the appropriate network connection is made before starting.
- 2. Start the ControlFlash utility.
- **3.** When the Welcome dialog appears, click Next.
- 4. Choose the catalog number of the controller and click Next.
- 5. Expand the network until you see the ntroller.
- **6.** If the required network is not stown, first configure a driver for the network in RSLinx solware
- 7. Choose the controller and tek Ok.
- 8. Choose the revision leed to which you want to update the controller and dick Next.
- ha update of the controller, click Finish and then click **9.** To start
- After the controller is updated, the status dialog displays odate complete.
- Click Ok.
- **12.** To close the ControlFlash utility, click Cancel and then click Yes

#### Use AutoFlash to Load Firmware

You can use AutoFlash to load firmware through a serial connection.

- 1. Make sure the appropriate network connection is made before starting.
- 2. Use RSLogix 5000 programming software to create a cont project.

This automatically launches AutoFlash.

- 3. Choose the catalog number of the controller and click Next.
- **4.** Expand the network until you see the controller. If the required network is not shown, first configure a driver for the network in RSLinx softwar
- 5. Choose the controller and
- **6.** Choose the revision level to which you want to update the controller and click Next.
- 7. To start the todate of the controller, click Finish and then click Yes.

After bootroller is updated, the status dialog displays date complete.

- Chck Ok.
- To close the AutoFlash utility, click Cancel and then click Yes.

#### **Use a CompactFlash Card to Load Firmware**

If you have an existing controller that is already configured and has firmware loaded, you can store the current controller user program and firmware on the CompactFlash card and use that card to update other controllers.

- 1. Use RSLogix 5000 software to store the controller user program and firmware of a currently configured controller the CompactFlash card.
- 2. Access the Nonvolatile Memory tab of the Control Properties dialog.

Be sure to select Load Image On Powerup when you save to the card.

3. Remove the card and insert t in a controller that will use the same firmware and controller (ser program.

When you apply power to second controller, the image stored on the Compact lash card is loaded into the controller.

## Select the Controller's Operating Mode

Use the keyswitch on the front panel of the controller to determine the controller's operating mode.

| Keyswitch<br>Position | Description                                                                                                    |
|-----------------------|----------------------------------------------------------------------------------------------------|
| Run                   | Upload projects.  Run the program and enable outputs.  You cannot create or delete tasks, programs, or routines. You cannot create or delete tags or edit online while the keyswitch is in the Run position.  You cannot change the mode by using the programming software while the keyswitch is in the Run position. |
| Prog                  | Disable outputs.  Upload/download projects.  Create, modify, and delete tasks, programs, or routines.  The controller does not execute (scalar basks while the keyswitch is in the Prog position.  You cannot change the mode through the programming software while the keyswitch is in the Prog project.             |
| Rem                   | Upload/download projects.     Change betwee (Remote Program, Remote Test, and Remote Run modes through the programsing software.  Remote Run      The controller executes (scans) tasks.     Enable outputs.     Edit online.                                                                                          |
| 3/                    | Disable outputs.     Create, modify, and delete tasks, programs or routines.     Download projects.     Edit online.     The controller does not execute (scan) tasks.                                                                                                    |
|                       | Remote Test  • Execute tasks with outputs disabled.  • Edit online.                                                                                                    |

## **Controller Status Indicators**

| Indicator | Status         | Description                                                                                                    |
|-----------|----------------|----------------------------------------------------------------------------------------------------|
| RUN       | Off            | The controller is in Program or Test mode.                                                                                                    |
|           | Solid green    | The controller is in Run mode.                                                                                                    |
| FORCE     | Off            | No tags contain I/O force values.  I/O forces are inactive (disabled).                                                                                                    |
|           | Solid amber    | I/O forces are active (enabled).      I/O force values may or may not exist.                                                                                                    |
|           | Flashing amber | One or more input or output addresses have teen forced to an On or Off state, but the forces have not been enabled.                                                                                                    |
| BAT       | Off            | The battery supports memory.                                                                                                    |
|           | Solid red      | Either the battery is: •not installed. •95% discharged an should be replaced.                                                                                                    |
| 1/0       | Off            | Either:  • There are no devices in the I/O configuration of the control of the control of the co |
|           | Solid green    | The controller is communicating with all the devices in its I/O computation.                                                                                                    |
|           | Flashing Seen  | One or more devices in the I/O configuration of the controller are not responding.                                                                                                    |
|           | Flashvad rud   | The controller is not communicating to any devices.  The controller is faulted.                                                                                                    |

| f ashing red did red did green ashing green | No power is applied.  If the controller is new, the controller requires a firmware updal of the controller is not new, a major fault occurred.  To clear the fault, do one of the following:  • Turn the keyswitch from Prog to Run to Prog.  • Go online with RSLogix 5000 software.  The controller detected a nonrecoverable fault, so it clayred in project from memory. Follow these steps to recover.  1. Cycle power to the chassis. 2. Download the project. 3. Change to Run mode.  If the OK status indicator remains solid recognition for the Rockwell Automation representation or local distributor.  Controller is OK.  The controller is storing to loading a project to or from nonvolatile memory |
|---------------------------------------------|----------------------------------------------------------------------------------------------------|
| olid red                                    | If the controller is not new, a major fault occurred. To clear the fault, do one of the following:  • Turn the keyswitch from Prog to Run to Prog. •Go online with RSLogix 5000 software.  The controller detected a nonrecoverable fault, so it claured in project from memory. Follow these steps to recover.  1. Cycle power to the chassis. 2. Download the project. 3. Change to Run mode. If the OK status indicator remains solid recoventact your Rockwell Automation representative or local distributor.  Controller is OK.                                                                                                    |
| olid green                                  | Go online with RSLogix 5000 software.  The controller detected a nonrecoverable fault, so it clared in project from memory. Follow these steps to recover.  1. Cycle power to the chassis. 2. Download the project. 3. Change to Run mode.  If the OK status indicator remains solid recoverate your Rockwell Automation representative or local distributor.  Controller is OK.  The controller is storing or load ing a project to or from                                                                                                    |
| olid green                                  | The controller detected a nonrecoverable fault, so it cleared in project from memory. Follow these steps to recover.  1. Cycle power to the chassis. 2. Download the project. 3. Change to Run mode. If the OK status indicator remains splid red, contact your Rockwell Automation representative or local distributor.  Controller is OK.  The controller is storing or load ing a project to or from                                                                                                    |
| olid green                                  | project from memory. Follow these steps to recover.  1. Cycle power to the chassis. 2. Download the project. 3. Change to Run mode. If the OK status indicator remains splid red, sontact your Rockwell Automation representative or local distributor.  Controller is OK.  The controller is storing or local ing a project to or from                                                                                                    |
|                                             | The controller is storing a loading a project to or from                                                                                                    |
| ashing green                                |                                                                                                    |
|                                             | nonvoidine memory                                                                                                    |
|                                             | SC'                                                                                                    |
|                                             |                                                                                                    |

## RS-232 Serial Port Status Indicators (Channel 0 and 1)

| Indicator | Status         | Description                                                                |
|-----------|----------------|----------------------------------------------------------------------------|
| DCH0      | Off            | Channel 0 is configured differently than the default serial configuration. |
|           | Solid green    | Channel 0 has the default serial configuration.                            |
| CH0       | Off            | No RS-232 activity.                                                        |
|           | Flashing green | RS-232 activity.                                                           |
| CH1       | Off            | No RS-232 activity.                                                        |
|           | Flashing green | RS-232 activity.                                                           |

## **CompactFlash Card Status Indicator**

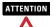

Do not remove the CompactFlash card while the coproller is reading from or writing to the card, as indicated by a flashing green CD status indicator. This could corrupt the data on the card or in the controller, as well as to capt the latest firmware in the controller.

|    | Status         | Description                                                         |
|----|----------------|---------------------------------------------------------------------|
| CF | Off            | No activity.                                                        |
|    | Flashing treen | The controller is reading from or writing to the CompactFlash card. |
|    | Floshing red   | CompactFlash card does not have a valid file system.                |

## Module Status (MS) indicator

|                | Status            | Indicates                                                                 | Recommended Action                                          |
|----------------|-------------------|---------------------------------------------------------------------------|-------------------------------------------------------------|
| Off            | No power          | The controller does not have power.                                       | Check the controller power suppl                            |
| Flashing green | Standby           | The port does not have an IP address and is operating in BOOTP mode.      | Verify that the BOOTP server is running.                    |
| Solid green    | Ok                | The port is operating correctly.                                          | Normal operation. No action required.                       |
| Solid red      | Held in reset     | The controller is holding the port in reset or the controller is faulted. | Clear the controller fault.<br>Replace the controller.      |
|                | Self-test         | The port is performing its power-up self-test.                            | Normal operation during cower-up. No action required.       |
|                | Major fault       | An unrecoverable fault ha occurred.                                       | Cycle power to the controller.<br>Replace the controller.   |
| Flashing red   | Updating firmware | The port firmware is being updated.                                       | Normal operation during firmwar update. No action required. |
|                | ٠, (              | 50                                                                        |                                                             |
| 30/6           | S                 |                                                                           |                                                             |

## **Network Status (NS) indicator**

| Condition             | Status                               | Indicates                                                                            | Recommended Action                                                                                                    |
|-----------------------|--------------------------------------|--------------------------------------------------------------------------------------|----------------------------------------------------------------------------------------------------|
| Off                   | Not initialized                      | The port does not have an IP address and is operating in BOOTP mode.                 | Verify that the BOOTP server is running.                                                                                                    |
| Flashing green        | No CIP<br>connections<br>established | The port has an IP address, but no CIP connections are established.                  | Normal operation if no connections are configured. If action required.  If connections are configured, check connection originator or connection error ade. |
| Solid green           | CIP<br>connections<br>established    | The port has an IP address and CIP connections (Class 1 or Class 3) are established. | Normal operation No action required.                                                                                                    |
| Solid red             | Duplicate IP address                 | The port has detected that the assigned IP address is already in use.                | erify that all IP addresses are unique.                                                                                                    |
| Flashing<br>Red/green | Self-test                            | The port is performing as power-up self-tes                                          | Normal operation during powerup.                                                                                                    |

| Condition      | Status                                | Indicates                                                                                                 | Recommended Action                                                                               |
|----------------|---------------------------------------|----------------------------------------------------------------------------------------------------|--------------------------------------------------------------------------------------------------|
| Off            | No link                               | The port is not connected to<br>a powered Ethernet device.<br>The port cannot<br>communicate on Ethernet. | Verify that all Ethernet cables<br>are connected.     Verify that Ethernet switch is<br>powered. |
| Flashing green | Seri-test                             | The port is performing its power-up self-test.                                                            | Normal operation during powerup                                                                  |
| ·0,            | Data<br>transmission<br>and reception | The port is communicating on Ethernet.                                                                    | Normal operation. No action required.                                                            |
| Solid green    | Link Ok                               | The port is connected to a powered Ethernet device. The port can communicate on Ethernet.                 | Normal operation. No action required.                                                            |

## **Specifications**

#### CompactLogix Controller - 1769-L32E, 1769-L35E

| Attribute                                           | Value                                                                                                    |                                                                        |
|-----------------------------------------------------|----------------------------------------------------------------------------------------------------|------------------------------------------------------------------------|
| Communication ports                                 | CHO - RS-232<br>RS-232<br>DF1, DH-485, ASCII<br>fully isolated<br>38.4 Kbps max                                         | CH1 - RS-232<br>RS-232<br>DF1, DH-485<br>non-isolated<br>38.4 Kbps max |
| User memory                                         | 512 KB                                                                                                    | C.+                                                                    |
| Nonvolatile memory                                  | 1784-CF64 or 1784-CF1                                                                                                   | 28 CompactFlash card                                                   |
| Number of I/O modules, max                          | 16 I/O modules                                                                                                    | 1                                                                      |
| Number of I/O banks, max                            | 3 banks                                                                                                    | X                                                                      |
| Backplane current                                   | 330 mA at 5V dc<br>40 mA at 24V dc                                                                                      | <u> </u>                                                               |
| Power dissipation                                   | 2.61 W                                                                                                    | <del>V</del>                                                           |
| Power supply distance rating                        | 4 (The controller must supply.)                                                                                         | e within four slot positions of the power                              |
| North American temp code                            | T4A                                                                                                    |                                                                        |
| Battery                                             | 17 Y9-BA                                                                                                    |                                                                        |
| Weight, approx.                                     | 0.3 kg (0.66 lb)                                                                                                    |                                                                        |
| Programming cable                                   | 1747-CP3 or 1756-CP3                                                                                                    |                                                                        |
| Panel mounting so two torque (using M4 or #8 strews | 1016 in-lb. (1.11.8 l                                                                                                   | Nm)                                                                    |
| Enclosure type (at )g                               | none (open style)                                                                                                    |                                                                        |
| Wiring cate vory                                    | 2 on communication po                                                                                                   | orts <sup>(1)</sup>                                                    |
| sola in Voltage                                     | 30V (continuous), Basic Insulation Type Type tested at 710V dc for 60 s, RS232 to system, ENET to system, RS232 to ENET |                                                                        |

Use this Conductor Category information for planning conductor routing. See Industrial Automation Wiring and Grounding Guidelines, publication 1770-4.1.

## **Environmental Specifications**

| Attribute                                                                                                    | Value                                                                      |
|----------------------------------------------------------------------------------------------------|----------------------------------------------------------------------------|
| Operational temperature<br>IEC 60068-2-1 (Test Ad, Operating Cold)<br>IEC 60068-2-2 (Test Bd, Operating Dry Heat)<br>IEC 60068-2-14 (Test Nb, Operating Thermal Shock)                                   | 060 °C (32+140 °F)                                                         |
| Storage temperature<br>IEC 60068-2-1 (Test Ab, Unpackaged Nonoperating<br>Cold)<br>IEC 60068-2-2 (Test Bb, Unpackaged Nonoperating<br>Dry Heat)<br>IEC 60068-2-14 (Test Na, Unpackaged Thermal<br>Shock) | -40 +85 °C (-40+185 °F)                                                    |
| Relative humidity<br>IEC 60068-2-30 (Test Db, Unpackaged)                                                                                                    | 595% non-condensing                                                        |
| Vibration<br>IEC 60068-2-6 (Test Fc, Operating)                                                                                                    | Operating: 5,g @ 10500 Hz                                                  |
| Shock<br>IEC 60068-2-27 (Test Ea, Unpackaged Shock)<br>DIN rail mount<br>Panel mount                                                                                                    | Operating: 20 g; Nonoperating: 30 g<br>Operating: 30 g; Nonoperating: 40 g |
| Emissions (CISPR 11)                                                                                                    | Group 1, Class A                                                           |
| ESD immunity (IEC61000-4-2)                                                                                                    | 6 kV contact discharges, 8 kV air discharges                               |
| Radiated RF immunity<br>IEC61000-4-3                                                                                                    | 10V/m with 1 kHz sine-wave 80%AM from 802000 MHz                           |
|                                                                                                    | 10V/m with 200 Hz 50% Pulse 100%AM at 900 MHz                              |
| 162                                                                                                    | 10V/m with 200 Hz 50% Pulse 100%AM at 1890 MHz                             |
| ·%`                                                                                                    | 3V/m with 1 kHz sine-wave 80%AM from 20002700 MHz                          |
| EFI B immunity (IEC 61000-4-4)                                                                                                    | ±2 kV at 5 kHz on communication ports                                      |
| Surge transient immunity (IEC61000-4-5)                                                                                                    | ±2 kV line-earth(CM) on communication ports                                |
| Conducted RF immunity (IEC61000-4-6)                                                                                                    | 10V rms with 1kHz sine-wave 80% AM from 150 kHz80 MHz                      |

#### Certifications

| Certifications <sup>(1)</sup><br>(when product is marked) | Value                                                                                                    |
|-----------------------------------------------------------|----------------------------------------------------------------------------------------------------|
| c-UL-us                                                   | UL Listed Industrial Control Equipment, certified for US and Canada. See UL File E65584.  UL Listed for Class I, Division 2 Group A,B,C,D Hazardous Location certified for U.S. and Canada. See UL File E194810.                                                                                |
| CE                                                        | European Union 89/336/EEC EMC Directive, compliant with:  • EN 50082-2; Industrial Immunity  • EN 61326; Meas./Control/Lab., Industrial Requirements  • EN 61000-6-2; Industrial Immunity  • EN 61000-6-4; Industrial Edissions  • EN 61131-2; Program gable Controllers (Clause 8, Zone A & B) |
| C-Tick                                                    | Australian Radio Communication's Act, compliant with:  • AS/NZS CLAPP (1; industrial Emissions                                                                                                    |
| EtherNet/IP                                               | ODVA conformant, tested to EtherNet/IP specifications.                                                                                                    |

<sup>(1)</sup> See the Product Certification link at <a href="http://www.al.com">http://www.al.com</a> for Declarations of Conformity, Certificates, and other certification details.

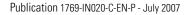

#### **Additional Resources**

These documents contain additional information concerning related Rockwell Auto. mation publications.

| Resource                                                                                                    | Description                                                              |
|----------------------------------------------------------------------------------------------------|--------------------------------------------------------------------------|
| Logix5000 Controllers Common Procedures, publication <u>1756-PM001</u>                                       | Developing projects for Logix5000 control ers                            |
| Logix5000 Controllers General Instructions<br>Reference Manual, publication <u>1756-RM003</u>                | Programming the controller for sequencial applications                   |
| Logix5000 Controllers Process Control and Drives<br>Instructions Reference Manual, publication<br>1756-RM006 | Programming the controller for process or drives applications            |
| CompactLogix System User Manual, publication 1769-UM0011                                                     | Planning, my inting, wring, and troubleshooting your Compacts aix system |
| Industrial Automation Wiring and Grounding Guidelines, publication 1770-4.1                                  | Grounding and wiring Allen-Bradley programmable controllers              |
| National Electrical Code - Published by the National Fire Protection Association of Boston, MA.              | Wire sizes and types for grounding electrical equipment                  |

You can view or download publications at http://www.literature.rollandautomation.com. To order paper copies of technical documentation, contact your local Rockwell Automation digributer or sales representative.

### **Rockwell Automation Support**

Rockwell Automation provides technical information on the Web to assist you in using its products. At <a href="http://support.rockwellautomation.com">http://support.rockwellautomation.com</a>, you can find technical manuals, a knowledge base of FAQs, technical and application notes, sample code and links to software service packs, and a MySupport feature that you can customize to make the best use of these tools.

For an additional level of technical phone support for installation, configuration, and troubleshooting, we offer TechConnect Support programs for more information, contact your local distributor or Rockwell Automation representative, or visit <a href="http://support.rockwellautomation.com">http://support.rockwellautomation.com</a>.

#### **Installation Assistance**

If you experience a problem with a hardware module within the first 24 hours of installation, please review the information that's ontained in this manual. You can also contact a special Customer Support number for initial help in getting your module up and running.

| United States         | 1.440.646.3434 Monday - Frid ( 88 n – 5pm EST                                                 |
|-----------------------|-----------------------------------------------------------------------------------------------|
| Outside United States | Please contact your local Rockwell Automation representative for any technical support is 162 |

## **New Product Satisfaction Return**

Rockwell tests all of its product of ensure that they are fully operational when shipped from the manufacturing facility. However, if your product is not functioning, it may need to be returned.

| United States         | Opntact your distributor. You must provide a Customer Support case number see phone number above to obtain one) to your distributor in order to complete the return process. |
|-----------------------|----------------------------------------------------------------------------------------------------|
| Outside Unite Votales | Please contact your local Rockwell Automation representative for return procedure.                                                                                           |

Alle Parley, CompactLogix, ControlFlash, Rockwell Automation, RSLinx, RSLogix 5000, and achden ect are trademarks of Rockwell Automation, Inc.

Two marks not belonging to Rockwell Automation are property of their respective companies.

#### www.rockwellautomation.com

#### Power, Control and Information Solutions Headquarters

Americas: Rockwell Automation, 1201 South Second Street, Milwaukee, WT 53204-2496 USA, Tel: (1) 414.382.2000, Fax: (1) 414.382.4444

Europe/Middle East/Africa: Rockwell Automation, Vorstham/Boulevard du Souverain 36, 1170 Brussels, Belgium, Tel: (2) 2 665 0600, Fax: (3) 2 663 0640

Asia Facific: Rockwell Automation, Level 14, Core F, Ocheprot 3, 100, Ocheprot Road, Hong Kong Tel: (852) 2289 4798, Rs.; (852) 2508 1846